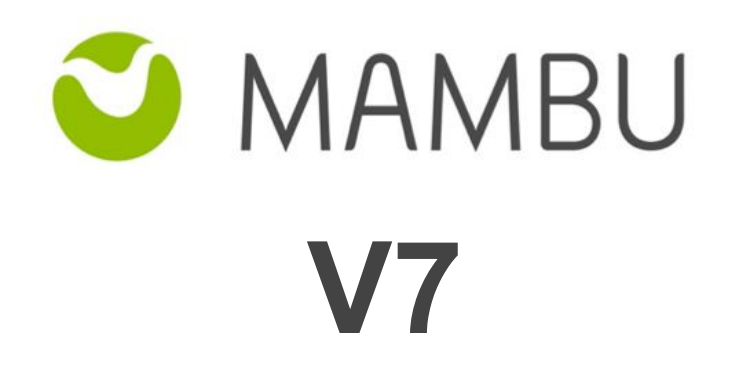

**Release Notes**

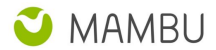

# **Overview**

#### **About the Release Notes**

The Release Notes are a comprehensive user guide for the latest release of Mambu. The Mambu Release Notes give you everything you need to get up and running with the new features and enhancements in the latest release.

#### **What's Included in the Release Notes**

For every new major enhancement, the Release Notes provide:

- A high-level description of the functionality
- Implementation tips to help you get started with setup and administration
- Tips to help you maximize the benefits

Beyond the major new features, the Additional Enhancements section include a list and brief description of every other enhancement or functional change included in the latest release—everything from email, to new report types, to security and packaging.

The release notes also cover any changes to existing functionality that you and your users should be aware of. We highly recommend exploring both the changes and the new features in your sandbox environment before the production go-live date.

#### **Your Feedback Matters**

We know how important the Release Notes, online help, and documentation are to your company's success with Mambu. To continually improve the service we deliver to you, we want to know what works and what doesn't. Let us know by contacting [support@mambu.com](mailto:support@mambu.com) or your account manager.

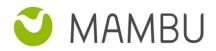

## **Contents**

- 1. Changes in Existing [Functionality](#page-4-0)
	- 1.1 Transaction Bulk Reversal UI action moved to async [\(backgroundworker\)](#page-4-1)
	- 1.2 New method of [computing](#page-4-2) rounding of the interest for Dynamic loans
	- 1.3 New [validation](#page-5-0) model for the Custom Field/Set ID
	- 1.4 [Components](#page-5-1) no longer editable via UI
	- 1.5 Removed lock screen [functionality](#page-6-0)
	- 1.6 Circuit Breaker pattern for Webhook [notifications](#page-6-1)

#### 2. New [Features](#page-6-2)

- 2.1 Credit Arrangement exposure limit validated against Current [Loan/Overdraft](#page-6-3) Amount
- 2.2 P2P Expected [Organisation](#page-7-0) Commission and Funder Interest reflected on Schedule
- 2.3 [Authorisation](#page-7-1) Holds BETA
- 2.4 Technical [\(Unauthorised\)](#page-7-2) Overdraft BETA
- 2.5 "Payment Due" fee calculation: flat amount / number of [installments](#page-8-0)
- 2.6. Multiple [Inter-branch](#page-9-0) GL accounts
- 2.7. Change Loan [Account](#page-9-1) Branch
- 2.8. [Integration](#page-9-2) with Single Sign On (SSO) Providers BETA

#### 3. Other [Changes](#page-10-0)

- 3.1 Major [Improvements](#page-10-1)
- 3.2 Minor [Improvements](#page-10-2)
- 3.3 Bug [Fixes](#page-10-3)
- 3.4 [Technical](#page-11-0) Tasks
- 4. API [Enhancements](#page-12-0)
	- 4.1 API 2.0 Update Simplified Custom Field [Representation](#page-12-1)

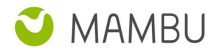

#### 5. [Database](#page-13-0) and Other Changes

[Database](#page-13-1) Changes

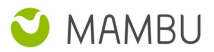

# <span id="page-4-0"></span>**1. Changes in Existing Functionality**

## <span id="page-4-1"></span>**1.1 Transaction Bulk Reversal UI action moved to async (backgroundworker)**

In order to improve the overall performance, and to ensure that the action of bulk reversing transactions (ie, reversing any transaction that has additional transactions after it) does not impede more critical requests in Mambu, we have moved the Bulk Reversal UI action to asynchronous backgroundworker. This means that any bulk reversal task is still executed on the frontend machine, but will be queued and picked up by a backgroundworker instead of the frontend machine directly.

Bulk reversal actions will be processed in a queued manner per account and per tenant. **Examples:**

- 1. "user A" initiates a bulk reversal for "tenant X", then 1 min later "user B" initiates a bulk reverse as well for the same tenant -> Mambu will start processing the request of "user B" only after the request of "user A" is completed, given it is the same tenant.
- 2. "user A" initiates a bulk reversal for "tenant X", then 1 min later "user B" initiates a bulk reverse but for "tenant Y" -> Mambu will start processing both requests at the same time, given the actions are on different tenants

In order to provide full visibility to the user, when a loan account is undergoing bulk reversal, Mambu will show the progress under the menu tab of the account, being as such visible regardless if the user accesses another tab on the account.

No other financial actions should be performed while the account is undergoing bulk reversal.

This functionality is only applicable for the UI only.

## <span id="page-4-2"></span>**1.2 New method of computing rounding of the interest for Dynamic loans**

In order to avoid inconsistencies that appeared between the interest amount on the schedule and the one stored at transaction level, Mambu improved the way of computing the rounding of the interest following the currency scaling. In V7 version, these improvements are available only for Dynamic loan term.

In the previous version, the accrued interest was computed using the number of days between transactions wherein the logged principal balance changed. No currency scaling was made till the end of the operation.

In the current version, the accrued interest is computed by considering the number of days between the repayment due dates and considering also the principal balance changes. A currency scaling is made in each due date.

The biggest improvement Mambu has made is the way we compute the interest till a given date, as per below: (*Total Accrued Interest since Activation) subtract (Total Applied Interest since Activation)*

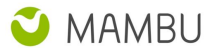

The new method of computing rounding for the interest means that there will be slight differences in behaviour from before, such as: applying interest in each day for a monthly installment, applying interest in due dates for multiple late installments or prepaid installments, but without any schedule adjustments made (please see the test cases from our User Guide [page](https://support.mambu.com/customer/portal/articles/2943464-rounding-computation-for-the-interest) with these examples)

Aha Reference: LNS-5

## <span id="page-5-0"></span>**1.3 New validation model for the Custom Field/Set ID**

In our desire to ensure a smooth experience when using Mambu we have upgraded the validation for the custom field ID to allow only alphanumeric characters, along with dash and underscore. Spaces and symbols will no longer be allowed. Please note that by alphanumeric characters we refer to all letters and numbers as per the [unicode](https://unicode-table.com/en) table.

A validation will be triggered when an admin tries to edit a custom field. Upon saving, the ID content will be checked. If non alphanumeric characters are found, a validation message will be displayed to the user and saving the custom field won't be possible:

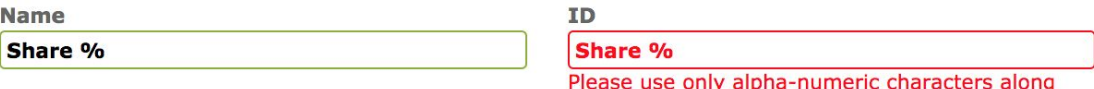

with dash or underscore

In order to save changes, the ID has to be manually updated to comply with the upgraded validation rule as per the examples below:

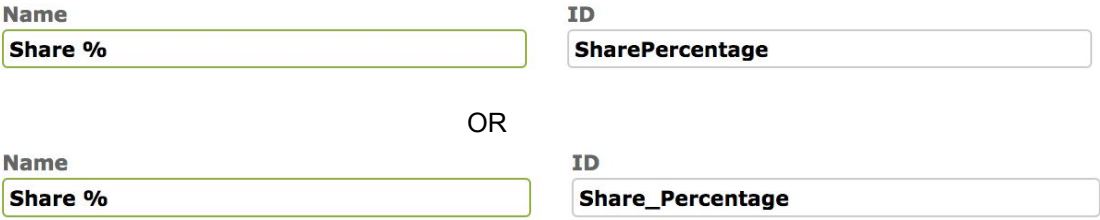

## <span id="page-5-1"></span>**1.4 Components no longer editable via UI**

Mambu is in the process of moving all its component into features. Components and Features are displayed under the Administration tab of the menu. starting with V7, Credit Officer and Account components have been transitioned into features. As such, the two are now no longer available under Components but you will see them in the enabled or disabled state, based on your original setup, under Features. Branch, Centers, Loans, Deposits, Clients, Groups will remain displayed as components, but will no longer be editable via UI. If you want to enable or disable any feature, as usual, please contact our support team.

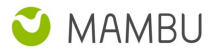

## <span id="page-6-0"></span>**1.5 Removed lock screen functionality**

Mambu used to have a lock screen functionality within the browser that offered some grade of security against attackers, however the lock screen was not resistant to attackers to the level Mambu initially expected. This has now been removed while we are focusing on adding more security improvements, aside what we have added so far, to ensure a high level of security.

### <span id="page-6-1"></span>**1.6 Circuit Breaker pattern for Webhook notifications**

Mambu is happy to announce that we implemented the Circuit Breaker pattern for Webhook notifications, as previously announced via our email campaign from 22nd of February, 'Circuit Breaker pattern for Webhook notifications - Action Required'.

This new feature will affect the rate at which notifications are sent if the endpoints are responding slowly. Please note, the sending rate is not impacted if the endpoints used for notifications are responding fast.

**What action do I need to take?**

In order to avoid experiencing slowness after the Circuit Breaker is deployed, you will need to respect the following flow when dealing with Mambu notifications:

- 1. Notification is sent from Mambu to Tenant
- 2. Tenant receives notification from Mambu and responds with "200 OK" status code

This means, that only after you will respond back to Mambu, the processing triggered by the notification begins.

As such, it is very important that no processing happens on your side before you respond back to Mambu with "200 OK", otherwise it will slow down the overall notification process and will trigger the opening of the circuit.

## <span id="page-6-2"></span>**2. New Features**

## <span id="page-6-3"></span>**2.1 Credit Arrangement exposure limit validated against Current Loan/Overdraft Amount**

With this feature, Mambu now allows validating the exposure limit of a Credit Arrangement against the Current Loan Amount or Current Overdraft Limits, added as an alternative option to the existing validation on the Original Loan amount. See the detailed description of this feature on our User Guide, [here](https://support.mambu.com/customer/portal/articles/2042116-working-with-credit-arrangements-lines-of-credit-#3) and [here.](https://support.mambu.com/customer/portal/articles/2042116#4) The option selection is also available via API 1.0 and API 2.0.

Aha Reference: APP-619

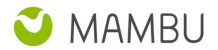

## <span id="page-7-0"></span>**2.2 P2P Expected Organisation Commission and Funder Interest reflected on Schedule**

With this feature Mambu will now reflect the expected organisation commission and funder interest on the loan schedule, for a better visibility as to how the interest is expected to be split between the two. Please note you may not edit this on the schedule. The organisation commission and funder interest amounts are also reflected on Interest Applied and Loan Repayment transactions. Mambu also added the two as placeholders for Notifications and Product Documents, and as filters/columns in the Loan Transactions and Installments Custom View types. Please note, this implementation does not cover the paid and due amounts, only the expected ones.

Aha Reference: LNN-1

## <span id="page-7-1"></span>**2.3 Authorisation Holds - BETA**

Please note this functionality, released via v7, is in BETA. Additional improvements will be deployed via next period on minor releases, therefore we recommend to stay up to date by following our release notes and announcements.

When performing card transactions, in banking, there are specific and regulated processes which are used for verifying electronic transactions initiated with a debit or credit card. In order to support card payments flow in Mambu, we have implemented Authorization Holds capabilities, which allow requesting a hold on amounts, settling them, reversing and so on.

All capabilities for configuring the flow between Mambu and your card processor are available via API 2.0 only and only for deposit accounts (soon to come on Revolving Credit).

This functionality will be enabled for all tenants on Sandbox only. Once remaining improvements, which are part of the MVP, are delivered via next Minor Releases, the functionality will be enabled on Production environments as well. We will inform you via email when this will be done.

Check out more details regarding this on our User Guide, [here](https://support.mambu.com/customer/portal/articles/2944173-card-payments-and-authorization-holds).

Aha Reference: DPS-5

## <span id="page-7-2"></span>**2.4 Technical (Unauthorised) Overdraft - BETA**

Please note this functionality, released via v7, is in BETA. Additional functionality and improvements will be deployed via next period on minor releases, therefore we recommend to stay up to date by following our release notes and announcements.

Besides the overdraft authorised by a financial institution/bank under specific limit and conditions, there are situations when overdraft accounts may end up in technical (unauthorised) overdraft, due to an offline transaction for example.

To understand this functionality in Mambu, check it out on our User Guide, [here](https://support.mambu.com/customer/portal/articles/2942015-technical-overdraft).

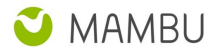

Please note, currently Technical Overdraft is only allowed for card transactions and works as such in conjunction with the Authorisation Holds functionality, also in BETA. Some of the additional improvements still required for this functionality are: redistributing the technical overdraft balance when the authorised overdraft limit is risen, ensuring the accounting bookings are the same as for authorised overdraft, ability to report via custom views on these amounts and so on, which will be delivered via Minor Release in the next period. Configuration of distinct interest rate for technical overdraft amounts vs authorised overdraft amounts will be delivered as a separate functionality via one of our upcoming major releases.

Aha Reference: DPS-14

## <span id="page-8-0"></span>**2.5 "Payment Due" fee calculation: flat amount / number of installments**

With this feature, Mambu is adding a new fee calculation method for Payment Due fees. The calculation method "Flat (\$)/Num of Instalments" can be selected when defining the loan product.

When the loan account is disbursed, the Payment Due fee will be charged on each instalment based on the formula, the flat amount of the payment due fee divided by the number of instalments.

Aha Reference: APP-533

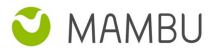

## <span id="page-9-0"></span>**2.6. Multiple Inter-branch GL accounts**

With this feature, Mambu will support the business case in which a customer can walk into any branch and perform a transaction. Taking this into consideration the branches have to regularly (usually weekly) reconcile and settle the respective balances between each other, so it is useful to know what those are per branch, not for all branches.

For a detailed description please see the User Guide, [here.](https://support.mambu.com/customer/en/portal/articles/2776823-inter-branch-transfer-gl-account?b_id=873)

<span id="page-9-1"></span>Aha Reference: APP-653

## **2.7. Change Loan Account Branch**

There are cases in which a loan account is transferred to a different branch from the one on which was originally created and in such situations, the client's information and the historical data may be private, depending on what permissions are allocated to the user which manages the loan account.

With this feature, Mambu added the "Association" section from which the branch change can be done. For a detailed description please see the User Guide, [here](https://support.mambu.com/customer/en/portal/articles/1162123-creating-a-new-loan).

Aha Reference: LNS-6

## <span id="page-9-2"></span>**2.8. Integration with Single Sign On (SSO) Providers - BETA**

In Mambu, all users are currently using a username and password managed through our system, to login.

An usual case for large organizations over (100 members) is to manage the users and their access to resources using centralized points of storage for user security details, like Single Sign On Providers. SSO (Federated Authentication) enables organisations to manage the identities and the credentials of the users in a centralized way, using Identity Management software or services, such as Okta, OneLogin and others.

The Mambu Federated Authentication and Single Sign On services is based on Security Assertion Markup Language (SAML 2.0) and is an opt-in feature. If you want to transition to SSO, please go through the full details of the setup steps here - Setup SSO - Federated [Authentication.](https://support.mambu.com/customer/portal/articles/2944522-integration-with-single-sign-on-sso-providers)

#### **Important Note:**

Please note, once transitioning to SSO, there is no way to revert back to normal Mambu login. As such, please make sure that when the decision is made to switch to SSO, this is taken into account. If you have not requested this feature via an aha tag but would like it enabled, please contact tech support as this feature is enabled per tenant, by request.

Aha Reference: ADM-2

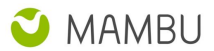

# <span id="page-10-0"></span>**3. Other Changes**

### <span id="page-10-1"></span>**3.1 Major Improvements**

1. CORE-352 - IRR step from EIR formula for amortization of upfront, manual and late fees is not correctly calculated

**P Note:** with this improvement, we've changed the way we are calculating the IRR step for Effective Interest Rate amortization method. See more details on our User Guide, [here](https://support.mambu.com/customer/portal/articles/1162147-loan-fees-setup#11).

#### 2. ADM-110 - Data Import Improvement

We brought some improvements to the Data Import Feature by removing import limitations that were restraining the file to be a specific size or a specific number of rows. The only limits present now are those defined by Excel define [here](https://support.office.com/en-us/article/excel-specifications-and-limits-1672b34d-7043-467e-8e27-269d656771c3). We also integrated a new excel streaming reader library that reads through data faster and another library that exports all of the Data Import possible errors into a separate sheet of the excel file.

In case there are some errors in your Data Import file, you will now see that a notification message will be displayed. You will be able to download the error report file where all the errors (highlighted in red) will be displayed in 'Errors' sheet ' from the file (the last sheet from the file) together with comments about the how to fix them, opposed to the previous behaviour when they were only highlighted. Once you correct these, you can re-upload the file and continue with the import process. For more detail, please read our Data [Import](https://support.mambu.com/customer/en/portal/articles/1162204-importing-your-data?b_id=873) user guide.

#### <span id="page-10-2"></span>**3.2 Minor Improvements**

1. ADM-18 - Administration Menu Restructure

The 'Users' tab under 'Administration' has now been renamed to 'Access' and holds both Users and Roles, that used to be under 'Users', 'Preferences' that used to be the 'Security' settings under the 'General' tab, and the new sub-menu item, Federated Authentication, that holds the setup options for SSO. For more details, see [here.](https://support.mambu.com/customer/portal/articles/2107734)

## <span id="page-10-3"></span>**3.3 Bug Fixes**

- CORE-731 Validation returned when attempting to pay the principal balance of a loan account with Reduce Number of Installments and Original Total Expected
- CORE-718 Rounding exception thrown on DBEI accounts with Optimized Payments,Interest Charged Daily and Reduce Number of Installments with Original Total Expected Paid
- CORE-72 Interest increased/decreased with 0.01 on the schedule when posting a repayment in the installment due date for a DBEI loan account
- CORE-50 Interest applied transactions rounding is not made on the schedule, when fully paying a dynamic loan
- CORE-59 Interest expected is increased with 0.01\$ when applying accrued interest multiple times before and in the due date of an installment for a loan account with Actual/365 Fixed (365 days) option
- CORE-242 Interest due has negative value for Dynamic Loan with Round to Nearest Whole Unit
- MBU-5007 Negative principal due on schedule when using round up to whole unit and reschedule next repayments
- MBU-8540 Interest for the last installment is not calculated on the rounded outstanding principal balance, for equal installments loans

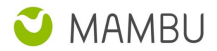

- MBU-16272 Cannot reschedule a funding loan account with Repayment Schedules Rounding disabled
- MBU-7185 Taxes due are still displayed for a paid installment on Schedule with rounding enabled when a prepayment is made
- CORE-614 Taxes are incorrectly calculated on schedule due to rounding issue for a loan account with interest backdated applied between installment due dates
- MBU-15738 Small tax amount remains due on schedule when making a repayment in the installment's due date after an overpayment
- MBU-5007 Negative principal due on schedule when using round up to whole unit and reschedule next repayments
- MBU-3680 Interest due becomes negative when overpayments are made
- CORE-221 Arrears Position is not correctly calculated, randomly, because of Penalty Applied transactions in the current moment
- NEO-617 Concurrent loan accounts updates from API2.0 sets null loan key for investor funds
- NEO-341 Journal Entry for Fee repaid is logged under Deferred Fee Income GL instead of Fee Receivable for a P2P loan with EIR fee
- NEO-26 Existing settlement account not linked to new settlement accounts created when importing new loan accounts
- DEP-261 Overdraft Interest Accrued is not correctly calculated when having withdrawal and deposit on the same day
- ADM-299 Error occurs on Risk Report generation due to improper population of retrieved results number
- ADM-316 Exception occurs on Risk Reports cause by wrong pagination left from previous report generated
- ADM-16 In Risk Reports, include accounts with 0 days in arrears (for "0 to x" days risk level)
- ADM-190 Activities are incorrectly captured when editing custom fields with "##-##-##" format

## <span id="page-11-0"></span>**3.4 Technical Tasks**

● CORE-813 - Update JBehave core to latest stable version

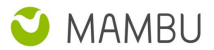

# <span id="page-12-0"></span>**4. API Enhancements**

Mambu API 2.0 is under development and currently marked as beta, meaning it is subject to changes. If **you have any enquiries or are curious about our latest developments feel free to contact us.**

Please check the major updates that are brought to API 2.0 below, as these will impact the way you **interact with it.**

## <span id="page-12-1"></span>**4.1 API 2.0 Update - Simplified Custom Field Representation**

We have worked on simplifying the data representation for custom fields in API 2.0 so that when a record with custom field data is retrieved from Mambu only the essential information is provided. More specific, we have stripped off custom field and custom field set metadata from the API 2.0 responses, and as a result only the custom field or set name and its value will be provided.

This brings along a simplified structure in the API 2.0 response, having custom field sets represented on level 1 and the enclosed custom fields on level 2. Please see below an example for how these elements are represented when getting information for client.

```
{
 "firstName": "Jackie",
 "lastName": "McPerson",
 "Colouring": { - Custom field set, containing two fields
   "Intensity": "10", - Custom field 1"
   "Colour": "Red" - Custom field 2
    }
}
```
With this change, if custom field/set metadata is required, such as the predefined values for a specific field, this can be done via the dedicated endpoints for the custom field and custom field set entities.

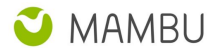

# <span id="page-13-0"></span>**5. Database and Other Changes**

### <span id="page-13-1"></span>**Database Changes AuthorizationHold**

● Added REFERENCEDATEFOREXPIRATION

#### **MccExpiration (new table)**

- ENCODEDKEY
- MCC
- DAYSTOEXPIRATION
- **•** DESCRIPTION

#### **SavingsAccount**

- Added TECHNICALOVERDRAFTAMOUNT
- Added TECHNICALOVERDRAFTINTERESTACCRUED
- Added TECHNICALINTERESTDUE

#### **SavingsTransaction**

- Added TECHNICALOVERDRAFTAMOUNT
- Added TECHNICALOVERDRAFTINTERESTAMOUNT
- Added EXTERNALID available only via API 2.0

#### **LoanAccount**

● Added INTERESTROUNDINGVERSION

#### **LoanTransaction**

- Added EXTERNALID
- Added FUNDERSINTERESTAMOUNT
- Added ORGANIZATIONCOMMISSIONAMOUNT

#### **Repayment**

- Added ORGANIZATIONCOMMISSIONDUE
- Added FUNDERSINTERESTDUE

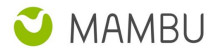

#### **LineOfCredit**

● Added EXPOSURELIMITTYPE

#### **FederatedAuthenticationSettings (new table)**

- ENCODEDKEY
- CREATIONDATE
- LASTMODIFIEDDATE
- NAME
- SETUP
- URL
- CERTIFICATE
- ENABLESINGLELOGOUT
- IDPLOGOUTURL

#### **SecuritySettings**

● Removed AUTOLOCKTIMEOUT

#### **User**

● Added PROVISIONEDTHROUGHFEDERATION

#### **InterBranchThansferRule (new table)**

- ENCODEDKEY
- LEFTBRANCHKEY
- RIGHTBRANCHKEY
- **•** GLACCOUNTKEY

#### **CustomField**

● Added TEMPORARYID

#### **CustomFieldSet**

● Added TEMPORARYID

#### **CustomFieldValue**

● Removed LOWER\_VALUE

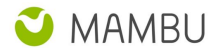

## **BackgroundProcess**

- Added CREATIONDATE
- Added SIMPLEEXCEPTION